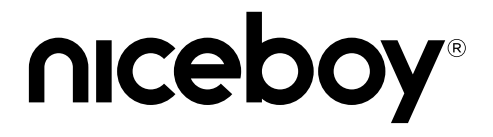

## *HIVE BEANS CONCERT*

#### **User Manual / Wireless Earphones**

#### $(SK)$   $(EN)$   $(DE)$   $(HU)$   $(HR)$   $(PL)$   $(SL)$   $(RO)$  $($  SE  $)$

### **CZ**

#### **POPIS PRODUKTU**

- 1. Multifunkční tlačítko
- 2. Nabíjecí piny
- 3. LED indikátor nabíjení
- 4. Nabíjecí USB-C port
- 5. Tlačítko reset

#### **PRVNÍ SPUŠTĚNÍ A PÁROVÁNÍ**

- 1. Vyjměte sluchátka z boxu. Sama se zapnou a spárují se k sobě navzájem.
- 2. Nyní jsou sluchátka připravena k připojení k Bluetooth zařízení.
- 3. Ve svém zařízení otevřete nastavení Bluetooth a v seznamu dostupných zařízení whledeite "Niceboy HIVE Beans Concert".
- 4. Úspěšné spárování ohlásí akustická výzva..

#### **ZAPÍNÁNÍ A VYPÍNÁNÍ**

Pro zapnutí stačí vyjmout sluchátka z nabíjecího boxu, případně manuálně sluchátka zapnete dlouhým stiskem obou multifunkčních tlačítek (1). Pro vypnutí stačí vložit sluchátka do nabíjecího boxu. Sama se vypnou a odpojí od vašeho zařízení. Sluchátka rovněž vypnete dlouhým stiskem obou multifunkčních tlačítek (1) na cca 5s.

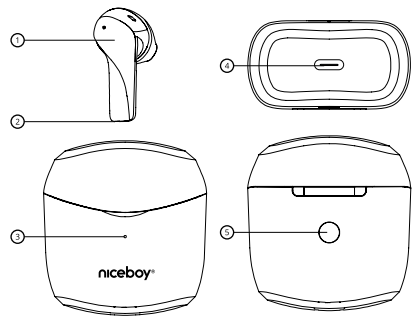

#### **MULTIFUNKČNÍ TLAČÍTKO - ZÁKLADNÍ OVLÁDÁNÍ**

Jeden stisk libovolného tlačítka - přehrávání/pauza, přijetí/ukončení hovoru Dvojitý stisk pravého tlačítka - zvýšení hlasitosti o jeden stupeň Dvojitý stisk levého tlačítka - snížení hlasitosti o jeden stupeň Dlouhý stisk pravého tlačítka 2 sekundy - další skladba, odmítnutí hovoru Dlouhý stisk levého tlačítka 2 sekundy - předchozí skladba, odmítnutí hovoru Trojitý stisk levého tlačítka - aktivace hlasového asistenta Siri / Google Assistant

#### **NABÍJENÍ**

Pro nabíjení samotného boxu připojte nabíjecí kabel do USB portu (4). V průběhu nabíjení indikační LED dioda (3) bliká, po úplném nabití svítí trvale.

#### **PŘIPOJENÍ K APLIKACI**

- 1. Stáhněte si aplikaci naskenováním QR kódu pomocí mobilního telefonu nebo vyhledejte "Niceboy ION" na trhu mobilních aplikací a stáhněte si aplikaci.
- 2. Otevřete aplikaci "Niceboy ION" a zaregistrujte si nový účet nebo použijte stávající účet.
- 3. Po nastavení hesla přejděte k dalšímu kroku "Přidat zařízení".
- 4. Zapněte Bluetooth, podle síly singálu vzdálenosti budou nalezeny blízká zařízení.
- 5. Klikněte na tlačítko ...+"
- 6. Počkejte na "připojení"
- 7. Přidání proběhlo úspěšně, zobrazí se "hotovo"
- 8. Vaše zařízení je úspěšně připojeno.

*Poznámka: Před párováním s každým novým zařízením je nutné sluchátka uvést do továrního nastavení vždy, když chcete sluchátka na novém zařízení připojit k aplikaci Niceboy ION.*

# **Obsah je uzamčen**

**Dokončete, prosím, proces objednávky.**

**Následně budete mít přístup k celému dokumentu.**

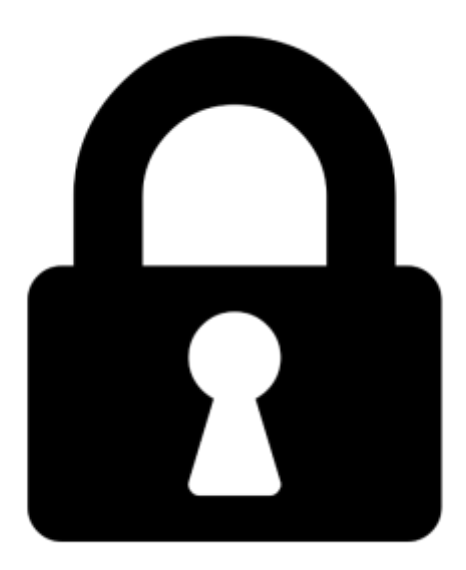

**Proč je dokument uzamčen? Nahněvat Vás rozhodně nechceme. Jsou k tomu dva hlavní důvody:**

1) Vytvořit a udržovat obsáhlou databázi návodů stojí nejen spoustu úsilí a času, ale i finanční prostředky. Dělali byste to Vy zadarmo? Ne\*. Zakoupením této služby obdržíte úplný návod a podpoříte provoz a rozvoj našich stránek. Třeba se Vám to bude ještě někdy hodit.

*\*) Možná zpočátku ano. Ale vězte, že dotovat to dlouhodobě nelze. A rozhodně na tom nezbohatneme.*

2) Pak jsou tady "roboti", kteří se přiživují na naší práci a "vysávají" výsledky našeho úsilí pro svůj prospěch. Tímto krokem se jim to snažíme překazit.

A pokud nemáte zájem, respektujeme to. Urgujte svého prodejce. A když neuspějete, rádi Vás uvidíme!